#### October 10-12, 2023

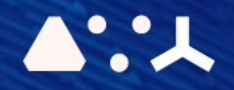

# ABCL = Cincises NHP CEMORSHOP

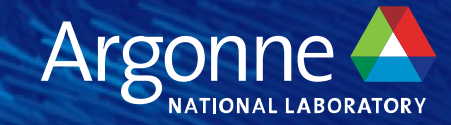

## **Python, Jupyter Notebook and Containers**

**Aditya Tanikanti and Archit Vasan**

## **Outline**

- Using Python on Polaris
	- Managing conda environments
	- Running python and multi-rank jobs
- Using Jupyter Notebooks on Polaris
	- Creating a new notebook and running programs
	- Working with machine learning modules
- Containers at ALCF
	- Introduction
	- Advantages of containers
	- Containers at ALCF

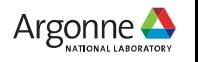

#### **Using Python on Polaris**

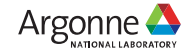

## **Logging in to interactive**

#### • If you are an ALCF user, login to Po

ssh user@polaris.alcf.anl.gov

#### • Else, check:

https://alcf.anl.gov/support-cent

#### • Request an interactive node:

qsub -I -A fallws23single -l select=1 -l wa –l filesystems=home:grand:eagle –q debug

- **-I** : interactive node
- **-A fallws23single**: fallws23single is the
- **-l select=1** : request 1 compute node
- **-I walltime=01:00:00** : request for 1 hour
- **-I filesystems=home:grand:eagle**: request-
- **-q debug**: request to use debug queue

#### **Managing conda environments**

- Polaris uses modules to control loading of software environments
- There are prebuilt environments containing GPUsupported builds of torch, tensorflow, jax, etc.
- To use these:

```
module load conda/2023-10-04
conda activate
```
• To use an older conda version search for available conda environments and load that version:

> module avail conda module load conda/2022-09-08 conda activate

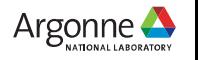

#### **Managing conda environments**

- If you need more flexibility to install your own packages (e.g. using conda iinstall, pip install)
	- Clone the base conda environment:

```
module load conda/2023-10-04
conda activate
conda create –clone base –prefix /path/to/envs/base-clone
conda activate /path/to/envs/base-clone
```
- Note: make sure to change /path/to/envs/base-clone to where you want to install the environment
	- Also, to ensure proper functioning of your environment, install within an interactive job not on login node

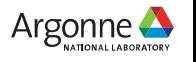

## **Running python**

• To run a single rank python job simply activate your conda environment and then run your process

> module load conda/2023-10-04 conda activate python example\_script.py

• If you need additional packages for your application, activate your created conda environment and install via pip/conda

> module load conda/2023-10-04 conda activate /path/to/envs/base-clone pip install example\_module python example\_script.py

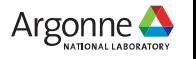

## **Running multi-rank jobs**

- Polaris has 64 CPUS and 4 A100 GPUs on each compute node.
- To parallelize across these, use MPI:

module load conda/2023-10-04 conda activate mpiexec –n NPROC –ppn PROC\_PER\_NODE yourrun

• To use MPI with python, use the mpi4py module:

```
from mpi4py import MPI
comm = MPI.COMM_WORLD
size = comm.Get size()rank = comm.Get rank()
print(f'My rank is {rank} of {size} total ranks')
```
- This program creates an MPI World, gets number of ranks (size), and specific rank.
- It then outputs the rank id across all processes.

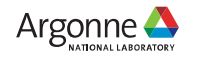

## **Using Jupyter Notebooks on Polaris**

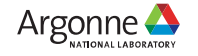

10 Argonne Leadership Computing Facility

## **Logging in**

- Access JupyterHub at: https://jupyter.a
- Select Login Polaris and use ALCF c Multi-factor Authentication to login

#### **ALCF Jupyter I**

Argonne Leader

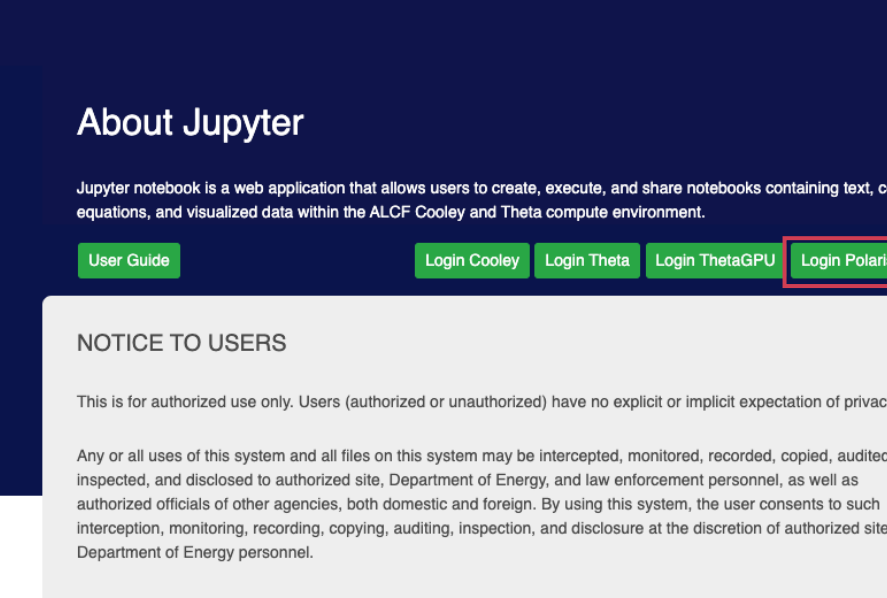

Unauthorized or improper use of this system may result in administrative disciplinary action and civil and crim penalties. By continuing to use this system you indicate your awareness of and consent to these terms and consent of use. LOG OFF IMMEDIATELY if you do not agree to the conditions stated in this warning .

#### **Starting a new server**

- You want to setup your server Job Options as follows.
- Pressing start will submit to the batch queue

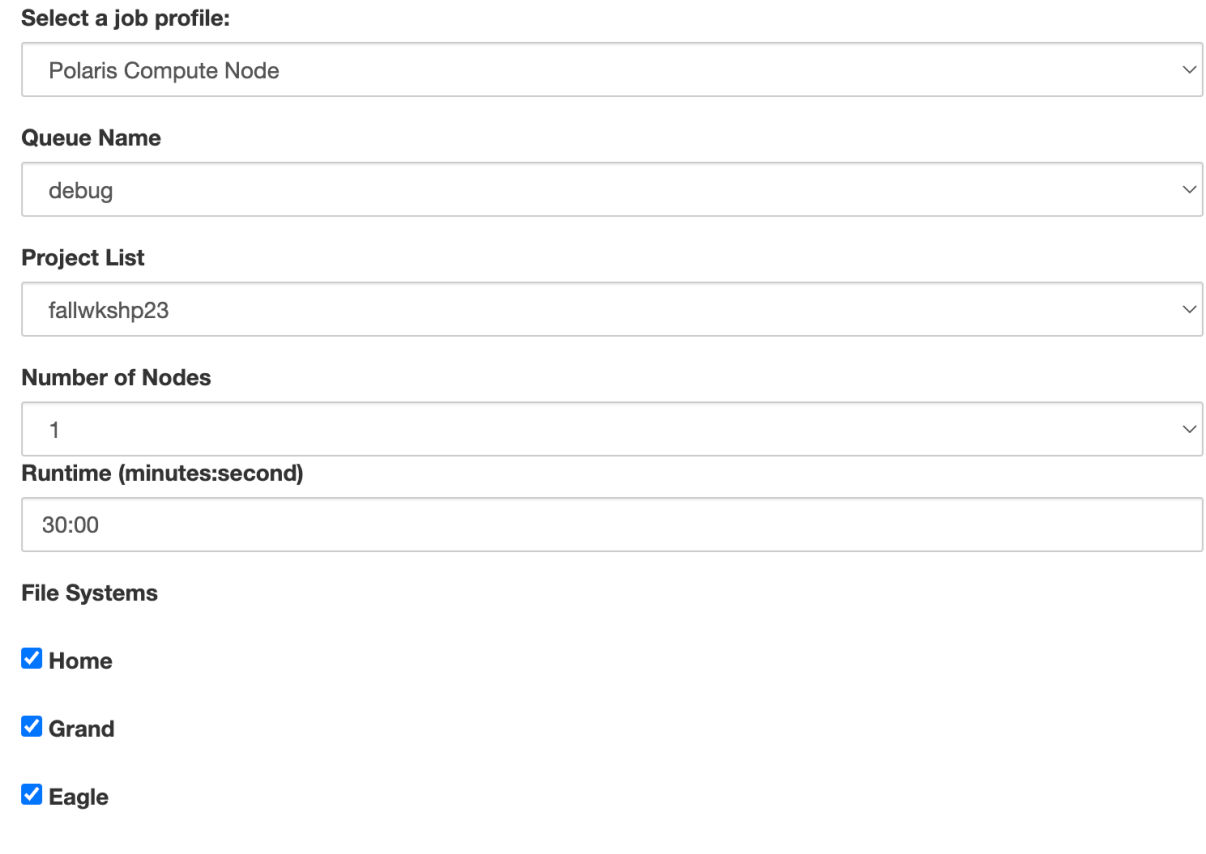

## **Creating new notebook**

- Once the job begins start a new notebook.
- To use a conda environment with several necessary python modules, change kernel to datascience/conda-2023-10-04

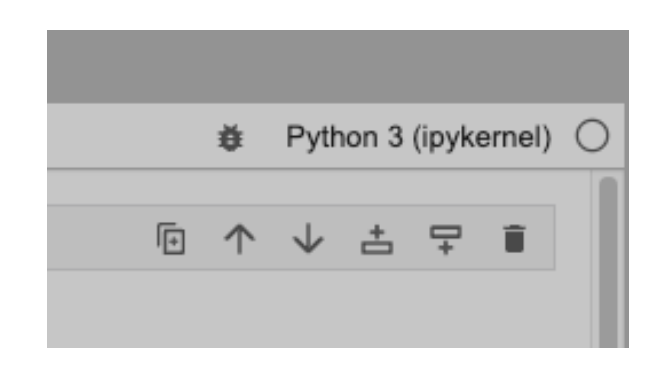

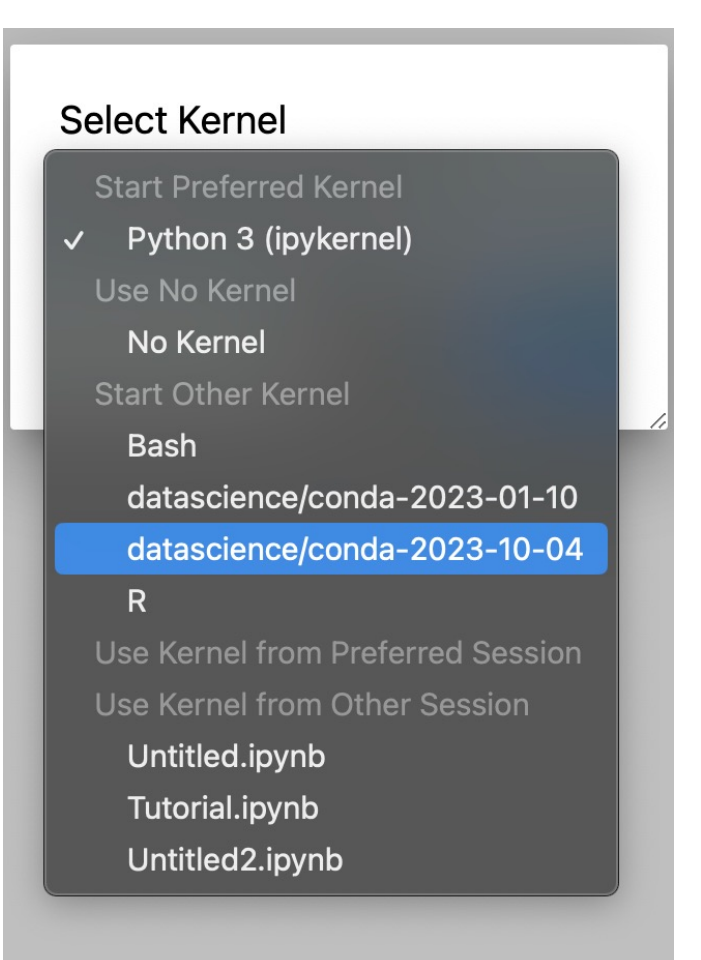

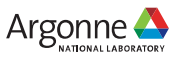

#### **Simple example**

 $[1]$ : import numpy as np

- [2]: import matplotlib.pyplot as plt
- $[3]$ : a =  $[i * 2 for i in range(0, 100)]$
- $[4]$ : plt.plot(a)
- [4]: [<matplotlib.lines.Line2D at 0x14e74c605ba0>]

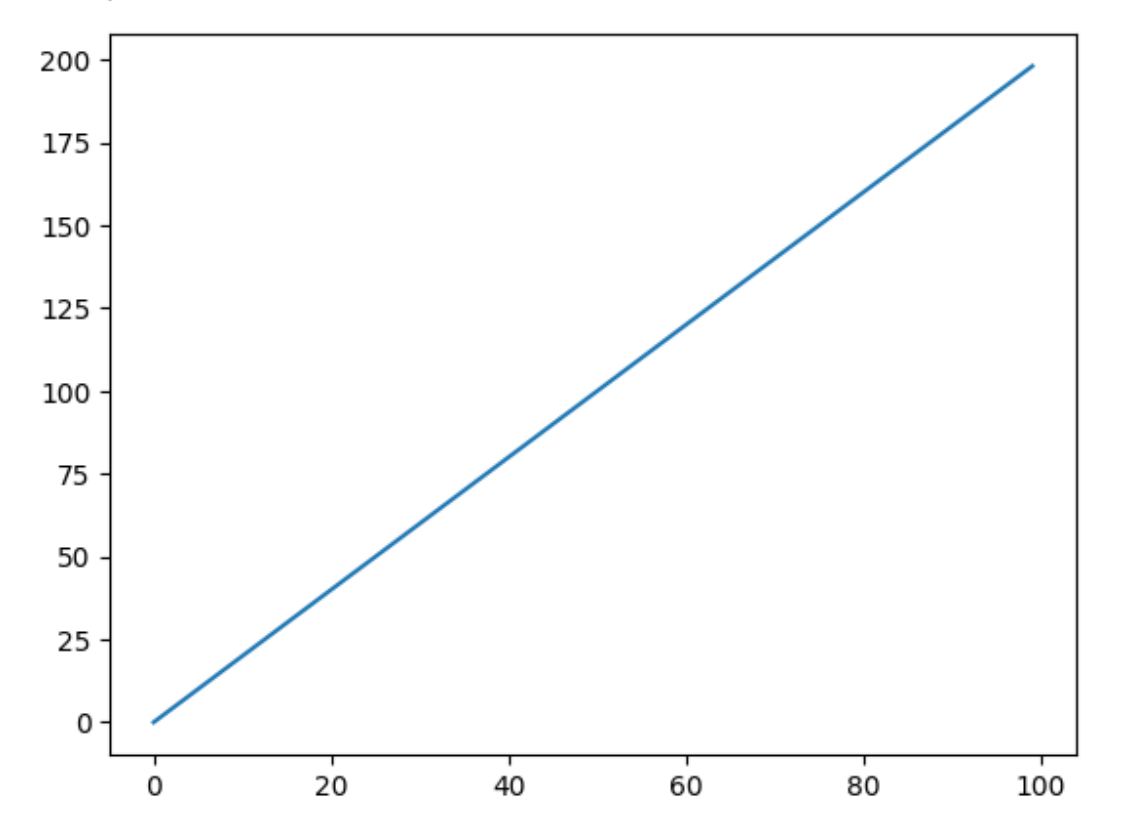

## **Accessing project folders**

- JupyterHub starts on your home folder
- Need to create symbolic link to access projects

```
!ln -s /grand/datascience/avasan grand_archit
```
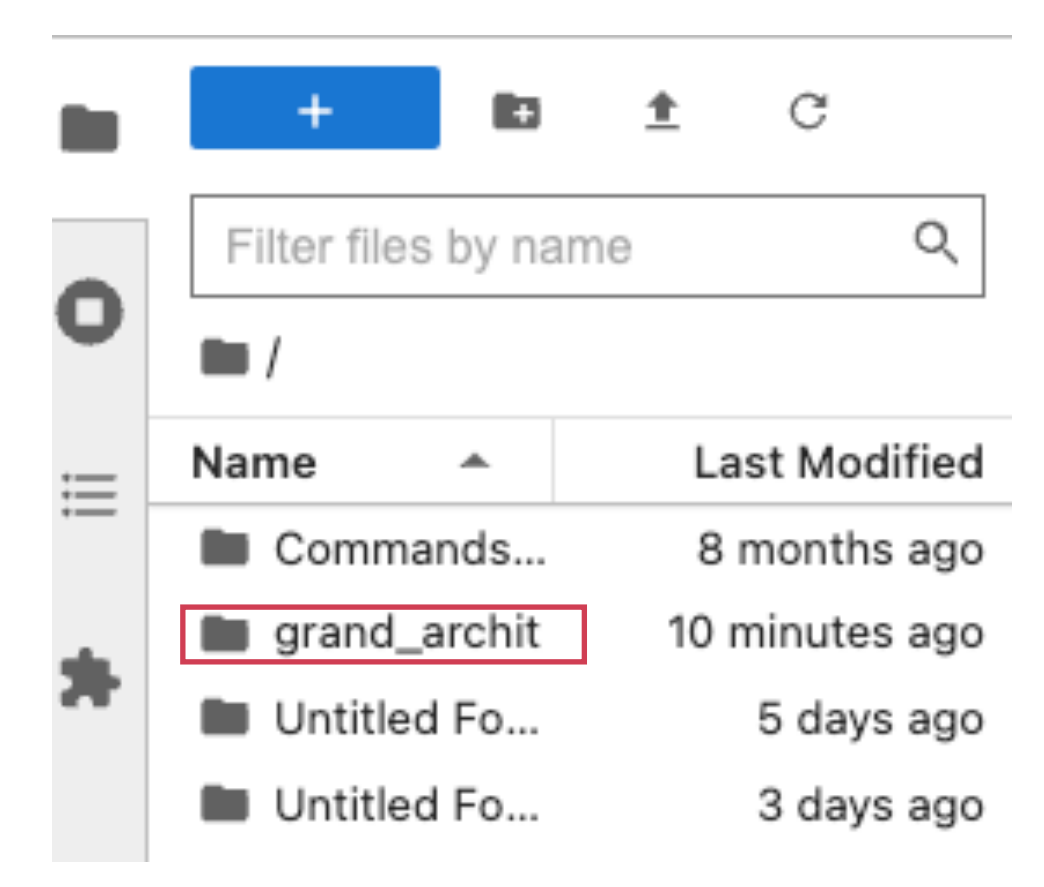

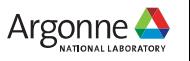

#### **Working with machine learning modules**

- Machine learning modules Tensorflow and Pytorch are installed in datascience/conda-2023-10-04 module
- Here is how to check GPU usage on these modules:

```
import tensorflow as tf
```
2023-10-09 19:14:58.095004: I tensorflow/core/platform/cpu\_feature\_guard.cc:193] This TensorFlow binary is optimized with oneAPI Deep Neu ral Network Library (oneDNN) to use the following CPU instructions in performance-critical operations: SSE3 SSE4.1 SSE4.2 AVX AVX2 FMA To enable them in other operations, rebuild TensorFlow with the appropriate compiler flags.

```
tf.config.list_physical_devices('GPU')
```
[PhysicalDevice(name='/physical\_device:GPU:0', device\_type='GPU'), PhysicalDevice(name='/physical\_device:GPU:1', device\_type='GPU'), PhysicalDevice(name='/physical\_device:GPU:2', device\_type='GPU'), PhysicalDevice(name='/physical\_device:GPU:3', device\_type='GPU')]

import torch

torch.cuda.is\_available()

True

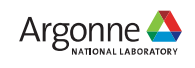

### **Containers at ALCF**

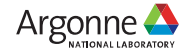

17 Argonne Leadership Computing Facility

#### **Introduction to Cont[ainers](https://www.ibm.com/blog/containers-vs-vms/)**

[A container is a software package th](https://www.ibm.com/blog/containers-vs-vms/)at wraps a software process or microservice to make it executable in all computing environments. It encapsulates an application and its dependencies into a "container". It runs natively on the operating system's kernel, sharing the kernel with other containers.

Ideally, a container can be copied from one system to another, and the contained software runs without changes to the installation. Containers are often compared to virtual machines (VMs)

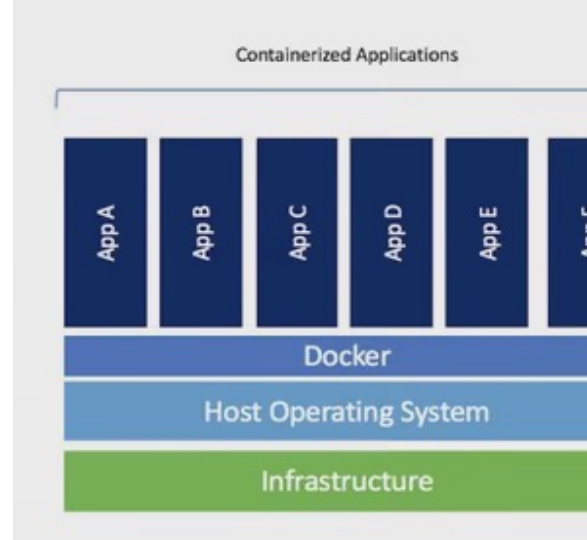

#### **Advantages of Containers:**

**Portability**: Consistent behavior across different environments. **Lightweight**: Quick startups and efficient resource use. **Isolation**: Secure and conflict-free application environments. **Efficiency**: Maximizes system resource utilization. **Microservices**: Supports breaking apps into smaller, scalable services. **Scalability**: Easily scales with tools like Kubernetes. **Version Control**: Infrastructure can be tracked and managed like code. **CI/CD**: Simplifies continuous deployment and integration. **Developer Productivity**: Consistent local development setup. **Strong Ecosystem**: Vast community and third-party tool support.

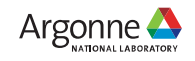

#### **Containers at ALCF**

- Several container technologies like Docker, podman, containerd. At ALCF containers. Singularity is a container technology built for supercomputers now joined the Linux Foundation and has been renamed Apptainer
- Either build a singularity container from scratch or build a docker containe subsequently convert it to a singularity container. An example to build a d in our user docs.
- We have a registry for different containers at ALCF. A walkthrough of runr here
- Reach out to support@alcf.anl.gov if you have any questions.

## **Thank you!**

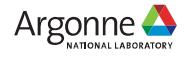

21 Argonne Leadership Computing Facility